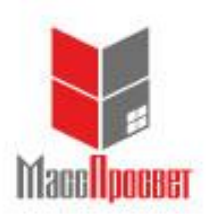

**Автономная некоммерческая организация дополнительного профессионального образования**

# **«МассПросвет»**

Юридический адрес: 119017, Москва, Пыжевский пер., д. 5, стр. 1 Фактический адрес: 119017, Москва, Пыжевский пер., д. 5, стр. 1

ИНН 7727499201 КПП 770601001 ОКПО 31721242, ОГРН 1147799010810 Тел: +7 (495) 580-92-44

Р/с 40703810100000002570 в ФИЛИАЛ № 7701 БАНКА ВТБ (ПАО) Г. МОСКВА БИК 044525745, к/с 30101810345250000745

# Программа дистанционного обучения. Курс «Составление сметной документации с использованием программного комплекса Smeta.RU» (9 блоков, 36 академических часов)

#### Программа курса:

# **Блок 1. Принципы работы с программой Smeta.RU.**

- Первый запуск. Знакомство с программой;
- Справочник «Нормативы»;
- Справочник «ЭСН и Методики»;
- Справочник «Организации»:
- Справочник «Объекты».

### **Блок 2. Работа с объектами. Создание проектной сметы..**

- Создание, переименование, удаление объекта;
- Параметры объекта;
- Ревизии объекта:
- Создание структуры сметы;
- Манипуляция со сметными строками;
- Способы занесения расценок;
- Ввод объемов работ;
- Работа с ресурсами;
- Способы назначения поправок;
- Формирование лимитированных затрат;
- Просмотр и печать сметы;
- Перенумерация строк;
- Способы представления информации.

#### **Блок 3. Исполнительная документация КС-2, КС-3, КС-6а**

- Акт о приемке выполненных работ по форме КС-2 Создание;
- Акт о приемке выполненных работ по форме КС-2 Заполнение;
- Журнал учета выполненных работ по форме КС-6а;
- Справка о стоимости выполненных работ и затрат по форме КС-3;
- Исполнительная смета;
- Списание материалов. Форма М-29.

#### **Блок 4. Работа с нормативной базой ТСН-2001 для г. Москвы**

- Введение. Краткое описание;
- Представление нормативной базы TCH-2001 в программе Smeta.RU;
- Настройка объекта на работу с нормативной базой;
- Создание объекта;
- Формирование Акта КС-2;
- Формирование Справки КС-3.
- **Практическое задание № 1:** Составление сметы на строительно-монтажные работы в базе ТСН-2001 для г. Москвы c использованием программы Smeta.RU. **(Самостоятельная работа с использованием Smeta.RU ОНЛАЙН)**

#### **Блок 5. Работа со Сборником стоимостных нормативов СН-2012 для г. Москвы**

- Введение. Краткое описание;
- Настройка объекта на работу с нормативной базой;
- Пример локальной сметы;
- Пример сметы;
- **Практическое задание № 2:** Составление сметы на техническое обслуживание с помощью сборника стоимостных нормативов СН-2012 для г. Москвы c использованием программы Smeta.RU.

**(Самостоятельная работа с использованием Smeta.RU ОНЛАЙН)**

#### **Блок 6. Работа с нормативной базой 2001 года на примере ФЕР-2001 (ред. 2017 г.)**

- Введение. Краткое описание;
- Представление нормативной базы ФЕР-2001 редакции 2017 г. в программе Smeta.RU;
- Настройка объекта на работу с нормативной базой ФЕР-2001 редакции 2017 г.;
- Пример сметы;
- Пересчет сметы с использованием квартальных индексов пересчета по письму Минстроя РФ для субъектов Российской Федерации;
- Формирование Акта КС-2;
- **Практическое задание № 3:** Составление сметы на ремонтно-строительные работы в базе ФЕР-2001 редакции 2017 г. c использованием программы Smeta.RU. **(Самостоятельная работа с использованием Smeta.RU ОНЛАЙН)**

#### **Блок 7. Расчет смет ресурсным методом с использованием программы «Smeta.RU»**

- Введение. Краткое описание;
- Настройка объекта на работу ресурсным методом с базой ГЭСН-2001 редакции 2017 г.;
- Пример сметы;

# **Блок 8. Формирование сводного сметного расчета (ССР) с использованием программы «Smeta.RU»**

- Введение. Краткое описание;
- Пример формирования сводного сметного расчета.

## **Блок 9. Дополнительные возможности при работе с программой «Smeta.RU»**

- Проверка (экспертиза) сметной документации с помощью Smeta.RU;
- Групповые операции в Программе;
- Аналитический отчет;
- Настройка интерфейса;
- Настройка контекстного меню;
- Настройка размера шрифта и иконок.

*По каждому блоку предусмотрено тестирование*